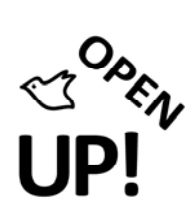

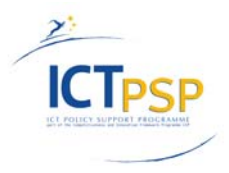

# **Component and Milestone Report**

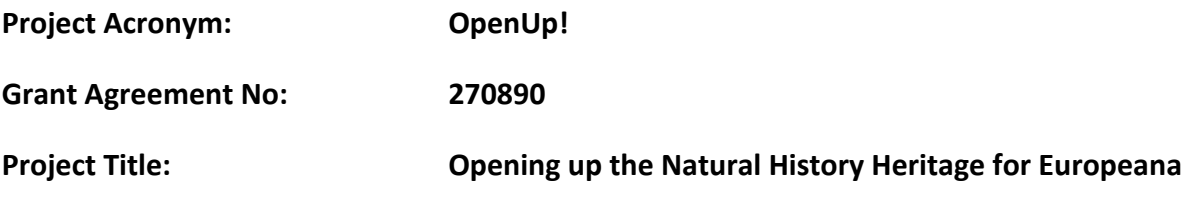

# **C2.2.1 and MS01: Harvesting and Transformation component prototype (contributes to deliverable 02)**

**Revision: 2a (Final)**

**Authors:** 

**Walter Koch (AIT)**

**Editor:**

**Jutta Stockklauser (AIT)**

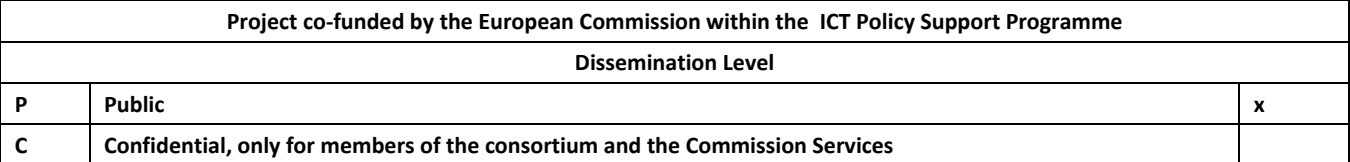

![](_page_1_Picture_0.jpeg)

![](_page_1_Picture_1.jpeg)

# REVISION HISTORY AND STATEMENT OF ORIGINALITY

# **Revision History**

![](_page_1_Picture_265.jpeg)

# **Statement of Originality:**

This deliverable contains original unpublished work except where clearly indicated otherwise. Acknowledgement of previously published material and of the work of others has been made through appropriate citation, quotation or both.

### **Distribution**

![](_page_1_Picture_266.jpeg)

![](_page_2_Picture_0.jpeg)

![](_page_2_Picture_1.jpeg)

# Table of Contents

![](_page_2_Picture_129.jpeg)

### *Overview*

Implementing and setting up the component. The OpenUp! harvesting component will be set up to harvest data on request from the data repositories of the content providers and ingest the data to the OpenUp! OAI provider. The data will be transformed according to the requirements of the various harvesting routines of the target repositories (EUROPEANA, BHL etc.).

### *Chosen Approach*

The work carried out to deliver the "Europeana - Natural History Aggregator" follows an "Evolutionary Development Approach"1. This fits to the type of the OpenUp! project which - being a "Best Practice Project" - can be considered not as an IT Development Project but as an "Integration Project" based on available and tested components.

Initial project activities related to this work can be divided into three groups:

- Process Analysis
- Data Analysis

 $\overline{a}$ 

Analysis of the technical framework (Nodes and Components).

Until Project Milestone (MS01: Harvesting and Transformation component prototype) a first process & data analysis has been executed and candidates (existing components) for the system implementation have been identified. A demonstration system has been set up on a test server (see below) which contains a prototype implementation of all components. First ABCD to ESE transformations have been done and ESE compliant test records have been loaded onto an OAI data provider. ESE records can be viewed using an existing aggregation platform from other EU funded projects.

<sup>1</sup> http://en.wikipedia.org/wiki/Software\_prototyping - Evolutionary\_systems\_development

![](_page_3_Picture_0.jpeg)

![](_page_3_Picture_1.jpeg)

### *Process Analysis*

Based on the existing (Spring 2011) situation of the GBIF2 and BioCASE3 initiatives there have been identified roles dedicated to human or technical actors:

- 1. Human actors: For simplification reasons there have been identified two roles: **Data Provider** and **OpenUp! Manager.**
- 2. Helper Applications (non-Human Actors) : (IT based) tools and activities helping to execute necessary tasks have been identified in course of the analysis of the technical framework: 1) **Harvesting tools** (GBIF-HIT), 2) **Transformation tools** (Pentaho Kettle), 3) **Data Management tools** (SQL-Server), and 4) **Europeana data provision** (OAI-Data Provider).
- 3. Control System for the management of the required processes.

Using BPMN  $2.0<sup>4</sup>$  notation and the Intalio Designer<sup>5</sup> the situation has been modelled and documented:

 $\overline{a}$ 2 http://www.gbif.org/

<sup>3</sup> http://www.biocase.org/

<sup>4</sup> http://www.bpmn.org/

<sup>5</sup> http://www.intalio.com/bpms

![](_page_4_Picture_0.jpeg)

![](_page_4_Picture_1.jpeg)

![](_page_4_Figure_2.jpeg)

**Figure 1: OpenUp! Process Model (high level)** 

Click here to see an enlarged PDF: BPMN-Diagram6.

The model provides an end to end (Data Provider -> Europeana) workflow which could be made executable using a native BPMN or BPEL7 engine. The challenge consists in the preparation of data sets to be harvested by the Europeana Harvester.

<sup>6</sup> http://open-up.eu/sites/open-up.eu/files/u22/Intalio\_bpm\_01b.pdf

<sup>7</sup> http://en.wikipedia.org/wiki/Business\_Process\_Execution\_Language

![](_page_5_Picture_0.jpeg)

![](_page_5_Picture_1.jpeg)

# *Nodes and Components (Analysis of the technical framework)*

Figure 2 in the Task Briefs Overview<sup>8</sup> includes a first iteration of a UML deployment diagram (par. 3.7) showing the nodes and components to be implemented when setting up the "Europeana - Natural History Aggregator". A further refinement was elaborated after the installation and test of the GBIF-HIT aggregator at AIT's test and staging servers (http://test111.ait.co.at:8080/hit/9 username: admin; password: ait111):

![](_page_5_Figure_4.jpeg)

**Figure 2: Deployment of the "Natural History Aggregators" components** 

The test server (test111) is set up as VMWare Image including a Ubuntu 10.04 Linux System.

# *Data Analysis*

Data (e.g. ABCD records) generated by the GBIF-HIT<sup>10</sup> component are stored in the filesystem (/opt/hit) and in different tables of a connected MySQL data base.

An internal Search & Retrieval System (ZEBRA11) has been set up to analyse original ABCDrecords coming from the contributing partners. This internally used system is using the Z39.50

 $\overline{a}$ 8 http://open-up.eu/sites/open-up.eu/files/OpenUp\_TN\_TaskBriefs\_Overview-v02.pdf

<sup>9</sup> http://test111.ait.co.at:8080/hit/

<sup>10</sup> http://code.google.com/p/gbif-indexingtoolkit/

<sup>11</sup> http://www.indexdata.com/zebra

![](_page_6_Picture_0.jpeg)

![](_page_6_Picture_1.jpeg)

protocol.12 To make use of existing developments a mapping from ABCD Elements to the Bib-1 Attribute<sup>13</sup> set of a Z39.50 application profile has been done. The mapping from "response"s (received from the HIT Harvester) to the Bib-1 Use Attributes<sup>14</sup> can be found here<sup>15</sup>. Please note that the mapping was only done to have some access point for the data analysis work. The internal system which allows execution of RPN Queries<sup>16</sup> can be accessed here<sup>17</sup>. An RPN Query formulating a search for a geographic term and a date might look like: "@and @attr  $1=32$ 1862 @attr 1=58 sachsen"18. Note that queries using boolean logic are evaluated against the whole ABCD record and not within a single unit. Index look up (Scan) is also possible (click here)19. A look up (scan) for a geographic term could look like: "@attr 1=58 sachsen"<sup>20</sup> (only one token possible).

Besides these tools other available tools provided by BioCASe and GBIF are used for data analysis (original ABCD/DwC records) reasons: Simple access to ABCD providers<sup>21</sup> or GBIF Search (occurrences)22 . The last one shows records on a "per unit basis" which can be used as starting point for the definition of an ESE Record (see: Occurrence Details )23.

There seem to be two alternatives for the ESE Record creation: 1) to put all relevant data (e.g. collection/metadata into the "unit/ESE" record, or 2) produce unit/ESE records which are interlinked to a single and separate "collection"(metadata) record. The first approach seems to be in line with the GBIF Occurrence presentations, the latter case was the idea behind for the transformation process as described below.

To have a reasonable amount of test data available for designing and implementing the data migration (mapping process) some collections from the German provider BGBM have been harvested (Overview):

<sup>12</sup> http://en.wikipedia.org/wiki/Z39.50

<sup>13</sup> http://www.loc.gov/z3950/agency/defns/bib1.html

<sup>14</sup> http://open-up.eu/sites/open-up.eu/files/u22/bib1.att\_.txt

<sup>15</sup> http://open-up.eu/sites/open-up.eu/files/u22/biocase\_response.abs\_.txt

<sup>16</sup> http://www.indexdata.com/zebra/doc/querymodel-rpn.html

<sup>17</sup> http://test111.ait.co.at/zebra/

<sup>18</sup> 

http://test111.ait.co.at/zebra/?host[]=127.0.0.1%3A9999%2FDefault&query=%40and+%40attr+1%3D32+1862++%40attr+1%3D58+sachsen&actio n=Search&display=raw

<sup>19</sup> http://test111.ait.co.at/zebra/scan.php

<sup>20</sup> http://test111.ait.co.at/zebra/scan.php?host[]=127.0.0.1%3A9999%2FDefault&query=%40attr+1%3D58+sachsen&action=Search

<sup>21</sup> http://search.biocase.org/simple-ui/

<sup>22</sup> http://data.gbif.org/occurrences/

<sup>23</sup> http://data.gbif.org/occurrences/273130/

![](_page_7_Picture_0.jpeg)

![](_page_7_Picture_1.jpeg)

![](_page_7_Picture_47.jpeg)

#### **Figure 3: Harvested Data Sets (statistics)**

To support data analysis a sample data base (pontaurus: ER-diagram) coming along with the BioCASe Provider Software<sup>24</sup> was quite helpful. The provider software can be accessed at: http://test111.ait.co.at/biocase/<sup>25</sup> (test data source: ait111-pontaurus). In course of the project it is foreseen to set up "reference data source" which include valid datasets for the ESE transformation of different "flavours" of ABCD and DwC records.

<sup>24</sup> http://www.biocase.org/products/provider\_software/

<sup>25</sup> http://test111.ait.co.at/biocase/

![](_page_8_Picture_0.jpeg)

![](_page_8_Picture_1.jpeg)

![](_page_8_Figure_2.jpeg)

**Figure 4: ER Diagram of a BioCASe test data set** 

For preparing (PDI-Job) ABCD-XML records for transformation (PDI-Transformation) and input into the RAW-XML component the Pentaho Data Integration<sup>26</sup> environment is used. In a first step to

<sup>26</sup> http://www.pentaho.com/products/data\_integration/

![](_page_9_Picture_0.jpeg)

![](_page_9_Picture_1.jpeg)

demonstrate the usefulness and applicability of this BI (Business Intelligence) tool the ABCD records have been split up into records each of them presenting the information contained in the "abcd:Units" element. These "unit-records" will be interlinked with a record describing the "collection/dataset" (abcd:Metadata) to which the units belong.

The migration process is split up into "jobs" (Wiley-Pentaho\_Solutions\_Figure\_9-1) invoking "transformations" (Wiley-Pentaho\_Solutions\_Figure\_9-2).

![](_page_9_Figure_4.jpeg)

**Information System** 

Figure 9-1: Pentaho data integration tools and components

**Figure 5: Pentaho Data Integration (PDI) tools and components** 

![](_page_10_Picture_0.jpeg)

![](_page_10_Picture_1.jpeg)

![](_page_10_Figure_2.jpeg)

Figure 9-2: Steps, hops, and record streams

#### **Figure 6: PDI - Steps, hops, and record streams**

The figures are taken out from Pentaho® Solutions: Business Intelligence and Data Warehousing with Pentaho and MySQL®<sup>27</sup>. Examples how the ABCD -> ESE Migration Process looks like can be seen from the stubs below:

<sup>27</sup> http://open-up.eu/sites/open-up.eu/files/u22/Wiley-Pentaho\_Solutions\_Cover.jpg

![](_page_11_Picture_0.jpeg)

![](_page_11_Picture_1.jpeg)

![](_page_11_Figure_2.jpeg)

#### **Figure 7: ABCD to ESE migration – PDI – Job (example)**

Transformation of selected metadata elements:

![](_page_11_Figure_5.jpeg)

**Figure 8: ABCD to ESE migration – PDI – Transformation (example)** 

![](_page_12_Picture_0.jpeg)

![](_page_12_Picture_1.jpeg)

The transformed data (ESE-Record candidates) are loaded into an aggregation platform already in use within different projects (e.g.: BHLE: German "throw away" prototype) and can - internally - be searched and inspected:

![](_page_12_Picture_3.jpeg)

**Figure 9: Internal Search & Retrieval system used for inspection of ESE records** 

A simple query for "closterium"28 would deliver following result list:

| Main Menu<br>OAI Provider                 |                                   | Search for OBJECTS >   |                                                                                       |                                             |                 |
|-------------------------------------------|-----------------------------------|------------------------|---------------------------------------------------------------------------------------|---------------------------------------------|-----------------|
| Index scan: Archive<br>OPENUP (2086)      |                                   | closterium             | in the field Any Field<br>C F Items with Digital Objects<br>GO <b>C</b> Reset         | $\frac{1}{2}$<br>Multilingual options       |                 |
| User Menu<br>Login<br>My Basket           | 2086 items found<br>Items 1 to 10 | $\mathbb{R}$ $\leq$    | The query was ("closterium") IN (ENG)<br>D > 101                                      | Search result list (bibliographic)<br>#1[1] | $10 - 7$        |
| Select Language                           |                                   |                        | $\boldsymbol{\Theta}$                                                                 |                                             |                 |
| English<br>۰                              | / Collection                      | Sel. Organisation Type | <b>Bibliographic citation</b>                                                         |                                             | <b>Resource</b> |
| <b>Select Template</b><br>bhle<br>$\cdot$ | 1. 日<br>OPENUP                    | 罔                      | Closterium angustatum var. sculptum (Raciborski) Ruzicka 1973<br>Desmidiaceae Engels. | E0 35                                       |                 |
|                                           | OPENUP<br>$2 \Gamma$              | 目                      | Closterium striolatum Ehrenberg ex Ralfs 1848<br>Desmidiaceae Engels.                 | <b>EG3</b>                                  |                 |
|                                           | $3. \Box$ OPENUP                  | 罔                      | Closterium didymotocum Ralfs 1848<br>Desmidiaceae Engels.                             | <b>BORS</b>                                 |                 |
|                                           | OPENUP<br>4.1                     | 目                      | Closterium gracile Brébisson ex Ralfs 1848<br>Desmidiaceae Engels.                    | <b>EG3</b>                                  |                 |
|                                           | 5. IT OPENUP                      | 閆                      | Closterium angustatum Kützing ex Ralfs 1848<br>Desmidiaceae Engels.                   | <b>B033</b>                                 |                 |
|                                           | $6. \Box$<br>OPENUP               | 目                      | Closterium striolatum Ehrenberg ex Ralfs 1848<br>Desmidiaceae Engels.                 | <b>EG 35</b>                                |                 |

**Figure 10: Presentation of Search results** 

<sup>28</sup> http://en.wikipedia.org/wiki/Closterium

![](_page_13_Picture_0.jpeg)

![](_page_13_Picture_1.jpeg)

The detailed view shows selected abcd-metadata which have been used for this "proof of concept" data migration (please note that the field "Description" describes the "Collection/Data Set" ("is Part Of"):

![](_page_13_Picture_3.jpeg)

**Figure 11: Presentation of metadata elements (detailed view)** 

The XML-presentation of this records looks like:

```
<section name="raw">
 <europeana:record xmlns:europeana="http://www.europeana.eu" xmlns:dc="http://purl.org/dc/e
 <dc:identifier>BzF Desmidiaceae
Engels Main-1-6489</dc:identifier>
 <dc:title>Closterium angustatum var. sculptum (Raciborski)
Ruzicka 1973</dc:title>
 <dc:subject>Closteriaceae familia</dc:subject>
 <dc:subject>Closteriineae subordo</dc:subject>
<dc:subject>Desmidiales ordo</dc:subject>
 <dc:subject>Conjugatophyceae classis</dc:subject>
<dc:contributor>Schmidle, W.</dc:contributor>
 <dc:description>A new record of reference material of the
 Desmidiaceae of Germany was compiled, using the databank
 "Specify". Aim of the project was to summarize and
digitalize the data of the dried and otherwise preserved
 specimens stored in the German herbaria as well as of the
 living strains, cultured in culture collections. Many of the
references are completed by figures of the labels or by scanned
micrographs from preparations for the light- or scanning
microscopes.</dc:description>
<dcterms:spatial>Kaiserslautern</dcterms:spatial>
 <dcterms:isPartOf>Desmidiaceae Engels</dcterms:isPartOf>
 <dc:source>Specimen</dc:source>
```
**Figure 12: XML presentation of a result record** 

![](_page_14_Picture_0.jpeg)

![](_page_14_Picture_1.jpeg)

There exists also a "look up" facility:

|                        | closterium   |                                                                    | in the field [    | Title                                              | +<br>Lookup<br>E                 |                 |
|------------------------|--------------|--------------------------------------------------------------------|-------------------|----------------------------------------------------|----------------------------------|-----------------|
|                        |              | <b>Q</b> F Items with Digital Objects                              | $G$ <sub>GO</sub> | Any Field<br><b>My Favorites</b>                   | Multilingual options             |                 |
| 2086 items found       |              | The query was ("closterium") IN (ENG)                              |                   | Title Info<br>Archive                              | arch result list (bibliographic) |                 |
| Items 1 to 10          | H            |                                                                    |                   | <b>ESE</b><br>Title                                |                                  | $10 -$          |
|                        |              |                                                                    |                   | <b>Title Alternative</b><br>Creator                |                                  |                 |
| Sel. Organisation Type | / Collection |                                                                    |                   | Subject<br>Description<br><b>Table of Contents</b> |                                  | <b>Resource</b> |
| 1. <b>F</b> OPENUP     | 目            | Closterium angustatum var. sculptur<br>Desmidiaceae Engels.        |                   | Publisher<br>Contributor<br>Date                   | <b>BORG</b>                      |                 |
| OPENUP<br>$2. \Box$    | 閆            | Closterium striolatum Ehrenberg ex<br>Desmidiaceae Engels.         |                   | Date Created<br>Date Issued<br>Type                | <b>EG33</b>                      |                 |
| OPENUP<br>$3. \Box$    | 閆            | Closterium didymotocum Ralfs 1848<br>Desmidiaceae Engels.          |                   | Type<br>Format<br>Extent                           | <b>E0.3</b>                      |                 |
| OPENUP<br>$4.$ $\Box$  | 閆            | Closterium gracile Brébisson ex Ralfs 1848<br>Desmidiaceae Engels. |                   |                                                    | $-0.5-$                          |                 |

**Figure 13: Search possibilities using the ESE Schema** 

An - index - look up for the ESE field "Title" for example delivers an alphabetic index containing the frequency of terms used:

![](_page_14_Picture_31.jpeg)

**Figure 14: (Index) Look Up (ESE-Title meta data element)** 

![](_page_15_Picture_0.jpeg)

![](_page_15_Picture_1.jpeg)

This system (it is intended to substitute it by a migrated version to Drupal7, delivered by the BHLE-Project) provides a final checking facility. [The future Drupal7 based system stores records in "Drupal7 Nodes" following the METS structure which allows further integration of an archival system.]

Only "Items with **"Digital Objects"** are selected and handed over to the "Open Up! meta data" system provided by NHM for further processing, since Europeana only accepts records which can provide links to digital content (images, scanned pages, audios, videos, etc.).

A life version of this system can be accessed at an AIT-Test-Server29.

This component (Europeana - Natural History Aggregator) provides also access to the "OAI-PMH Service" component:

### **OAI-PMH Response**

![](_page_15_Picture_7.jpeg)

Identify | ListIdentifiers | ListMetadataFormats | ListRecords | ListSets

You are viewing this page because you are using a browser that supports XSLT (XML stylesheet transforms), and the repository has indicated this page is to be displayed using the Celestial based XSL by AIT

![](_page_15_Picture_83.jpeg)

#### Identify

The Identify verb provides information about the OAI-compliant repository, e.g. collection-level rights and administrative contact details.

![](_page_15_Picture_84.jpeg)

#### Description: oai-identifier:oai-identifier

If an OAI repository uses OAI identifiers, the oai-identifier description provides information about the identifier space used by the repository

#### **Figure 15: Example of an OAI "Identify" response using the OpenUp! OAI-Data Provider**

 $\overline{a}$ 29 http://test111.ait.co.at/oai-provider/index.php?form=index&db=0

![](_page_16_Picture_0.jpeg)

![](_page_16_Picture_1.jpeg)

Records can be listed using the command:

#### http://test111.ait.co.at/oai-provider/oai/?verb=ListRecords&metadataPrefix=ese30

|                                         | ListRecords Response - Mozilla Firefox                                                                                                    |
|-----------------------------------------|----------------------------------------------------------------------------------------------------|
|                                         | Datei Bearbeiten Ansicht Chronik Lesezeichen Extras Hilfe                                                                                                    |
| + 0 4 C<br>$\leftarrow$ $\rightarrow$ 1 | http://test111.ait.co.at/oai-provider/oai/?verb=ListRecords&metadataPrefix=ese                                                                                                    |
| ListRecords Response                    | ÷                                                                                                    |
|                                         | Header: ListMetadataformatsoai:eu.open-<br>up:OPENUP/BZFDESMIDIACEAEENGELSMAIN17257                                                                                                    |
| datestamp                               | 2011-05-10T11:53:11Z                                                                                                    |
| setSpec                                 | OPENUP                                                                                                    |
|                                         | <dc:subject>Desmidiaceae familia</dc:subject><br><dc:subject>Desmidiales ordo</dc:subject><br><dc:subject>Conjugatophyceae classis</dc:subject><br><dc:description>A new record of reference material of the Desmidiaceae of Germany was compiled, using the<br/>databank "Specify". Aim of the project was to summarize and digitalize the data of the dried and otherwise<br/>preserved specimens stored in the German herbaria as well as of the living strains, cultured in culture collections.<br/>Many of the references are completed by figures of the labels or by scanned micrographs from preparations for<br/>the light- or scanning microscopes. &lt; /dc:description&gt;<br/><dc:contributor>Elfving, Dr.</dc:contributor></dc:description> |
| <dc:type>Text</dc:type>                 | <dc:identifier>BzF_Desmidiaceae Engels_Main-1-7257</dc:identifier><br><dc:source>Specimen</dc:source>                                                                                                    |
|                                         | <dcterms:ispartof>Desmidiaceae Engels</dcterms:ispartof><br><dcterms:spatial>Turku</dcterms:spatial><br><europeana:provider>OpenUp!</europeana:provider>                                                                                                    |
|                                         | <europeana:type>TEXT</europeana:type><br><europeana:dataprovider>OpenUp</europeana:dataprovider><br><europeana:isshownat>http://test111.ait.co.at/oai-provider/ait.php?form=display&amp;oaiid=OPENUP<br/>/BZFDESMIDIACEAEENGELSMAIN17257</europeana:isshownat>                                                                                                    |

**Figure 16: Sample records provided by the OpenUp! OAI-provider (test mapping only)** 

Please note that each command issued to the OpenUp! OAI-Provider has to include the parameter "&metadataPrefix=ese" to enable presentation of the transformed ABCD records in ESE format.

The "RAW XML+ESE Data Exchange" component prepares the export of the records to be collected by the Europeana Harvester and unloads data into a directory which can be accessed by the OpenUp!

<sup>30</sup> http://test111.ait.co.at/oai-provider/oai/?verb=ListRecords&metadataPrefix=ese

![](_page_17_Picture_0.jpeg)

![](_page_17_Picture_1.jpeg)

Meta Data Store. This data store is located at and managed by a SQL-Server RDBMS. A possible DB structure can be taken from following ERD:

![](_page_17_Figure_3.jpeg)

![](_page_17_Figure_4.jpeg)

**Figure 17: Possible data structure of the Meta Data Base** 

The Availability Checker finally determines what records are handed over to the OAI-PMH service (Data Provider) component.

The OAI Data Provider located at the Drupal7 execution environment will be based on a refactored PHP application which is already used in different Europeana projects (eConnect/DISMARC<sup>31</sup>, EuropeanaLocal<sup>32</sup>). [A first version of this refactored OAI-Provider will be available by end of May.]

During the Transformation Process at the Pentaho execution environment data can be added by looking up vocabularies and consuming webservices providing access to (multilingual) vocabularies. This process has been successfully implemented in the aggregation platform described above as well

<sup>31</sup> http://www.dismarc.eu/

<sup>32</sup> http://www.europeana-local.at/

![](_page_18_Picture_0.jpeg)

![](_page_18_Picture_1.jpeg)

tested in other projects like BHL-Europe<sup>33</sup> (publication<sup>34</sup> [1], presentation<sup>35</sup>[2]) and in collection management systems (attached<sup>36[3]</sup>). The interaction with uBio's Taxon Finder is outlined in a BHLE presentation (August 2009)<sup>37</sup>[4].

To harmonize the input coming from different "vocabulary WebServices" an "Ontology Gateway" will be installed in front of the transformation environment. As reference for such a component AIT's TGN-Vocabulary<sup>38</sup> WebService<sup>39</sup> can be used.

### *Harvesting and Transformation component prototype*

The Harvesting and Transformation component prototype consists of a first implementation of the components as described in the "Nodes and Components" paragraph (Figure 2:) above and following the workflow included in the process diagram (paragraph "Process Analysis" Figure 1:) above. These components are deployed on a test server and include:

- 1. GBIF-HIT40 Harvester (Demo Application available at: http://test111.ait.co.at:8080/hit41 , user: admin - password: ait 11.
- 2. Pentaho Data Integration<sup>42</sup> component (supporting the ABCD  $\rightarrow$  ESE mapping, including consumption of Ontology Services).
- 3. OpenUp! Meta Data Data Manager (SQL-Server<sup>43</sup> and Data Import Utility).
- 4. OAI-Provider44 (Demo Implementation available at: http://test111.ait.co.at/oai-provider/oai/ 45) .

These components will elaborated and more detailed in course of the project. The management of the data sets to be harvested by the Europeana Harvester will be supported by the "Data Manager" and needs close co-operation with the BioCASe (GBIF) data providers to align organisational structures and necessary data transformation processes.

<sup>33</sup> http://www.cacaoproject.eu/at4dl

<sup>34</sup> http://open-up.eu/sites/open-up.eu/files/u22/AT4DL\_BHLEurope\_final.pdf

<sup>35</sup> http://open-up.eu/sites/open-up.eu/files/u22/AT4DL\_Koch\_Scholz.pdf

<sup>36</sup> http://open-up.eu/sites/open-up.eu/files/u22/mai2007bulle.pdf

<sup>37</sup> https://bhl.wikispaces.com/file/view/AIT\_WP3\_Pentaho.pdf

<sup>38</sup> http://www.getty.edu/research/tools/vocabularies/tgn/index.html

<sup>39</sup> http://demo.ait.co.at/thesaurus/

<sup>40</sup> http://code.google.com/p/gbif-indexingtoolkit/

<sup>41</sup> http://test111.ait.co.at:8080/hit

<sup>42</sup> http://www.pentaho.com/products/data\_integration/

<sup>43</sup> http://en.wikipedia.org/wiki/Microsoft\_SQL\_Server

<sup>44</sup> http://www.openarchives.org/

<sup>45</sup> http://test111.ait.co.at/oai-provider/oai/?verb=Identify

![](_page_19_Picture_0.jpeg)

![](_page_19_Picture_1.jpeg)

### *Notes*

- The "Harvesting and Transformation component prototype" uses in a first step as "execution Environment" a Z39.50 based infrastructure (Zebra-Server) which is intended to be substituted in the final version by a Drupal7 based environment which includes also a Control & Administration component.
- The prototype software is installed and demonstrable by May 10th 2011.

![](_page_20_Picture_0.jpeg)

![](_page_20_Picture_1.jpeg)

### **List of References**

[1] Koch W., Scholz H., *DISMARC and BHL-Europe: multilingual access to two aggregation platforms for Europeana*. Available from: <http://open-up.eu/sites/openup.eu/files/u22/AT4DL\_BHLEurope\_final.pdf> [13 May 2011].

[2] Koch W., Scholz H., *DISMARC and BHL-Europe: multilingual access to two aggregation platforms for Europeana.* Available from: <http://open-up.eu/sites/openup.eu/files/u22/AT4DL\_Koch\_Scholz.pdf> [13 May 2011].

[3] Bulle K., 'Wer die Kirche im Dorf lässt, braucht das Rad nicht neu zu erfinden: Verschlagwortung mit Web Services'. Paper presented at the *Mai-Tagung 2007 on 10/11 May 2007*, ZMK | Zentrum für Kunst und Medientechnologie, Karlsruhe.

[4] Koch W., August 2009, 'Transformation of BHL Europe data using Pentaho Data Integration'. Paper presented at a BHLE Meeting, Ort.